# **MANUAL OPERASIONAL 4idb**

JWS-01R, JWS-02R, JWS 02M, JWS-02T

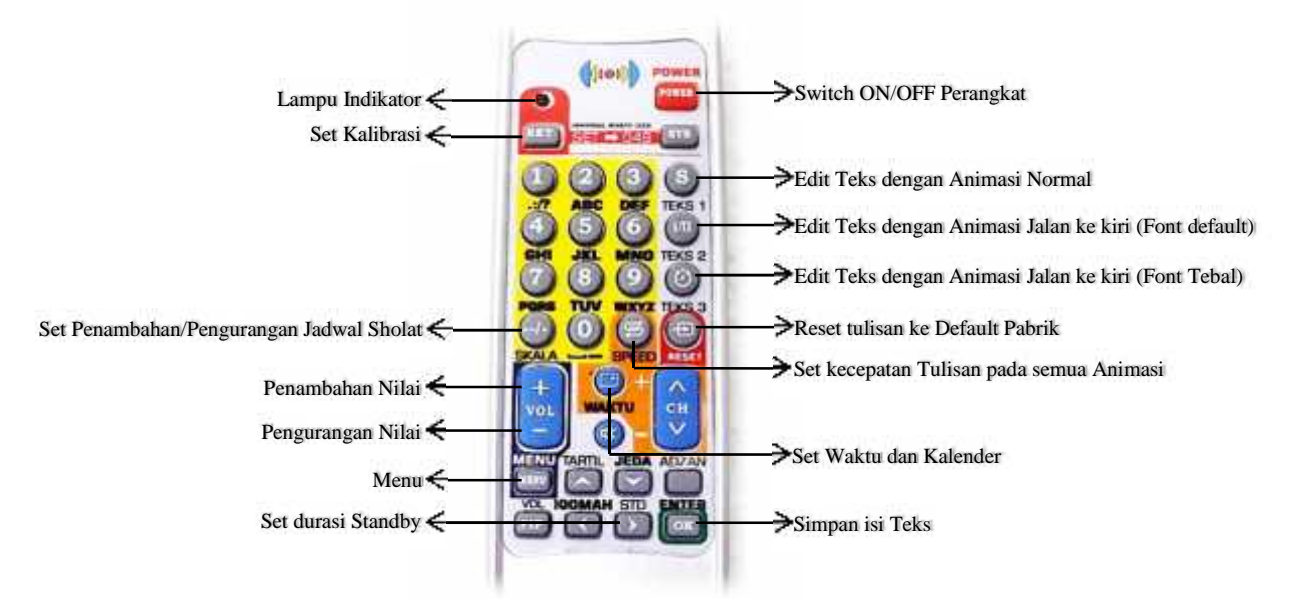

# **Setting/Kalibrasi Remote:**

Sebelum remote digunakan, remote perlu dikalibrasi terlebih dahulu agar dapat digunakan untuk setting perangkat.

- 1. Arahkan remote tepat pada perangkat.
- 2. Tekan tombol SET sampai lampu indikator menyala diam.
- 3. Masukkan kode "049"
- 4. Lampu indikator akan mati dan remot dapat digunakan pada perangkat.

# **Tombol Angka dan Huruf Remote:**

Tombol angka pada remote mewakili huruf-huruf yang digunakan untuk mengisikan teks pada tiap animasi yang diinginkan. Huruf-huruf tersebut terdapat pada angka-angka seperti label dibawah.

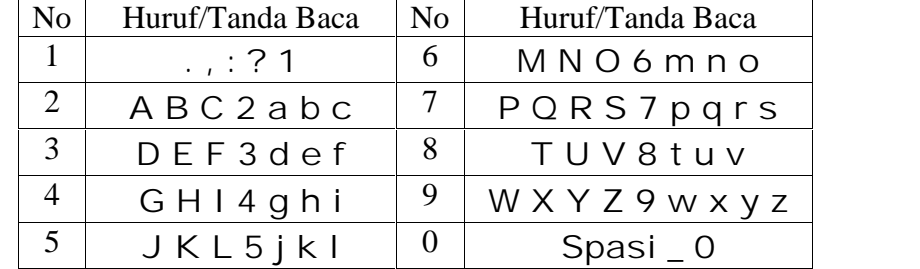

# **Input Teks pada Display:**

- TEKS 1 : Tulisan dengan animasi normal, teks akan ditampilkan dengan animasi tampilkan bergeser dari bawah keatas (jumlah karakter teks sesuai dengan jumlah sekali tampil).
- TEKS 2 : Tulisan dengan animasi berjalan dari kanan ke kiri dengan Font Default (Jumlah karakter yang dimasukkan > 100 karakter)
- TEKS 3 : Tulisan dengan animasi berjalan dari kanan ke kiri dengan Font Tebal (Jumlah karakter yang dimasukkan 100 karakter)
- ENTER : Tombol untuk menyimpan hasil input tulisan (save).
- RESET : Reset tulisan ke default pabrik
- SPEED : Set kecepatan tulisan pada semua Animasi

#### **Fungsi Beberapa Tombol:**

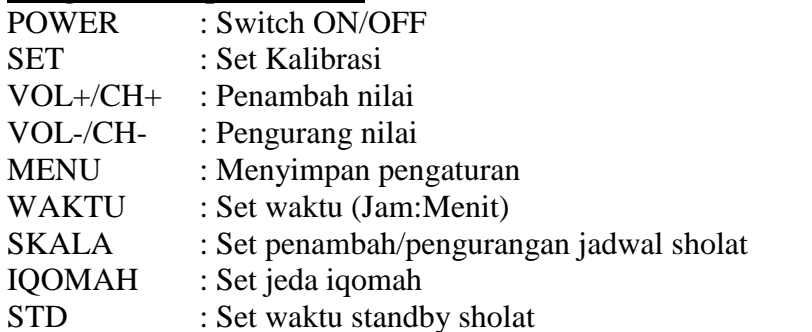

# **Cara Memasukkan Input Teks:**

Tekan tombol TEKS 1, TEKS 2 atau TEKS 3 (TEKS 1 untuk animasi geser dari bawah ke atas, TEKS 2 untuk animasi teks geser dari kanan ke kiri font default dan TEKS 3 untuk animasi geser dari kanan kekiri font tebal) satu kali lalu maka display akan menampilkan tulisan "**Normal**" (Jika tekan tombol TEKS 1) yang berarti anda sudah dapat menulis teks.

1. Tekan TEKS 1 satu kali, maka display akan akan muncul tulisan "**Normal**",

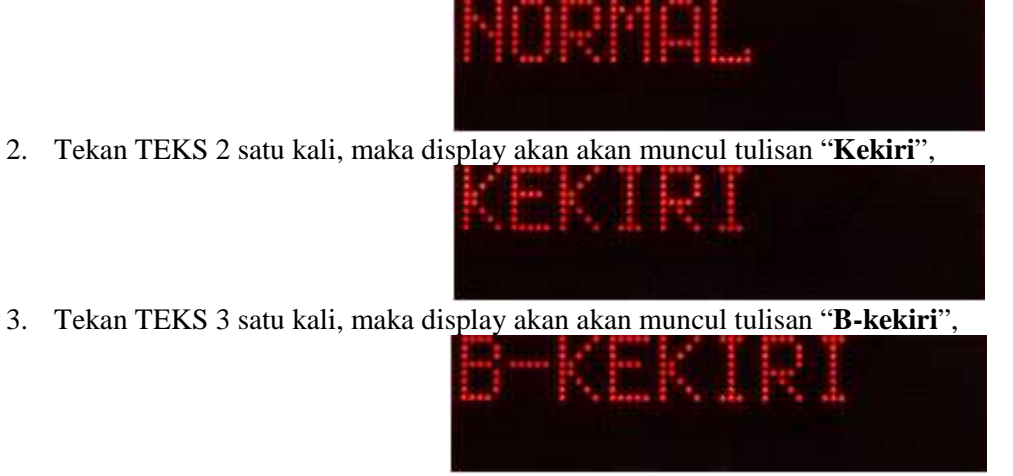

# **A. Setting Jam dan Kalender**

Setting waktu berfungsi untuk menyesuaikan waktu saat ini bila tidak sesuai dengan settingan dari pabrik. Menu setting waktu terdiri dari (Jam:Menit) dan Kalender (Hari:Tanggal:Bulan:Tahun).

# **Langkah Setting:**

1. Tekan tombol MENU satu kali maka akan masuk ke pengaturan jam dan display akan menampilkan "**Jam :**" diikuti nilai jam seperti gambar berikut :

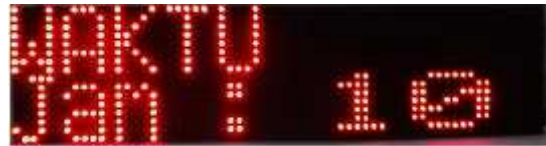

Jika ingin menyesuaikan tekan tombol Vol+/CH+ untuk menambah dan tombol Vol-/CH- untuk mengurangi.

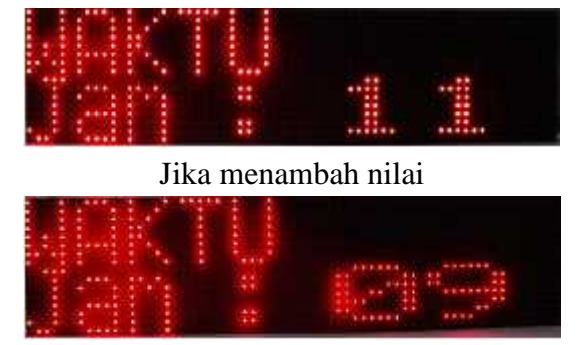

Jika mengurangi nilai

2. Selanjutnya tekan tombol MENU satu kali maka pengaturan jam telah disimpan lalu lanjut ke pengaturan menit dan display akan menampilkan "**Mnt :**" diikuti nilai menit seperti gambar berikut :

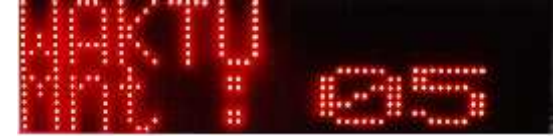

Jika ingin menyesuaikan tekan tombol Vol+/CH+ untuk menambah dan tombol Vol-/CH- untuk mengurangi.

3. Selanjutnya tekan tombol MENU satu kali maka pengaturan menit telah disimpan lalu lanjut ke pengaturan hari dan display akan menampilkan "**Hari**" diikuti nama hari seperti gambar berikut :

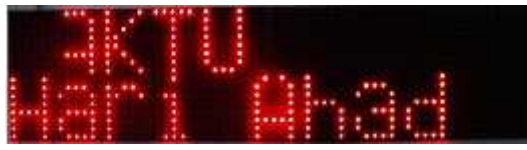

Jika ingin menyesuaikan tekan tombol Vol+/CH+ untuk menambah dan tombol Vol-/CH- untuk mengurangi.

4. Selanjutnya tekan tombol MENU satu kali maka pengaturan hari telah disimpan lalu lanjut ke pengaturan tanggal dan display akan menampilkan "**Tgl**" diikuti nilai tanggal seperti gambar berikut:

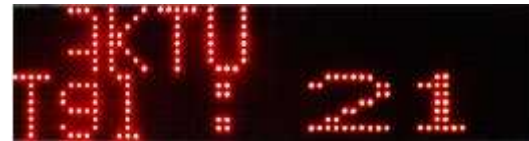

Jika ingin menyesuaikan tekan tombol Vol+/CH+ untuk menambah dan tombol Vol-/CH- untuk mengurangi.

5. Selanjutnya tekan tombol MENU satu kali maka pengaturan tanggal telah disimpan lalu lanjut ke pengaturan bulan dan display akan menampilkan "**Bln**" diikuti nama bulan seperti gambar berikut :

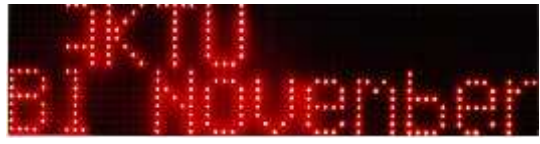

Jika ingin menyesuaikan tekan tombol Vol+/CH+ untuk menambah dan tombol Vol-/CH- untuk mengurangi.

6. Selanjutnya tekan tombol MENU satu kali maka pengaturan bulan telah disimpan lalu lanjut ke pengaturan tahun dan display akan menampilkan "**Thn**" diikuti nilai tahun seperti gambar berikut :

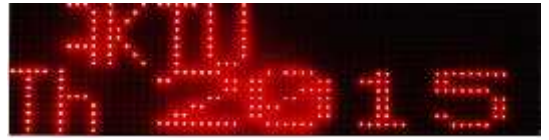

Jika ingin menyesuaikan tekan tombol Vol+/CH+ untuk menambah dan tombol Vol-/CH- untuk mengurangi.

7. Selanjutnya tekan tombol MENU satu kali maka pengaturan tahun telah disimpan dan akan keluar dari mode pengaturan waktu.

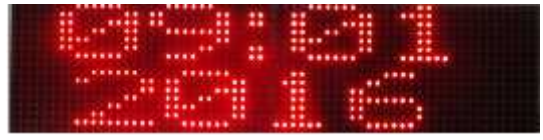

# **Setting Penambahan/Pengurangan Waktu Sholat:**

Jadwal waktu sholat yang tersimpan dalam memori, sebenarnya sudah disesuaikan dengan waktu sholat daerah yang diinginkan, tetapi jika masih terdapat selisih waktu sholat, jadwal dapat dikurangi atau ditambah sesuai dengan waktu sholat yang dipakai sebagai ketentuan. Pengurangan atau penambahan jadwal sholat dapat dilakukan pada setiap jadwal sholat yang tertampil.

# **Langkah Setting:**

1. Tekan tombol SKALA satu kali, maka akan masuk pada pengaturan penambahan/ pengurangan waktu syuruq dan display akan menampilkan "**Syuruq:**" diikuti +00 atau -00. Terdapat lambang +/-, ini menunjukkan waktu yang akan ditambah atau dikurangi.

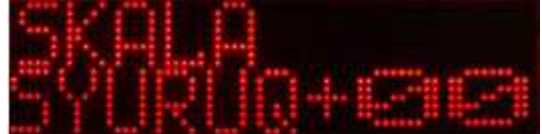

2. Jika ingin melakukan penambahan waktu syuruq pastikan skala berada di posisi + (tekan SKALA dua kali untuk mengubah tanda – menjadi + begitu pula sebaliknya) terlebih dahulu, lalu tekan tombol VOL+/CH+ dan jika ingin dikurangi pastikan skala berada di posisi - terlebih dahulu lalu tekan tombol VOL+/CH+.

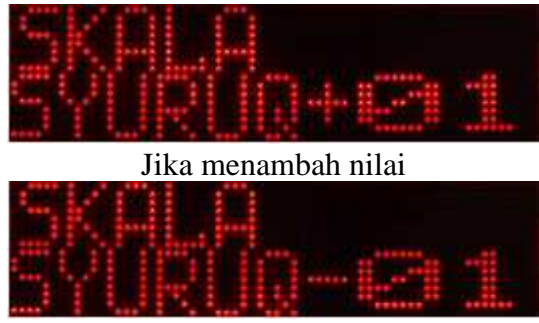

## Jika mengurangi nilai

3. Selanjutnya tekan tombol MENU satu kali maka pengaturan waktu syuruq telah disimpan lalu lanjut ke pengaturan waktu sholat subuh dan display akan menampilkan "**SUBUH:**", diikuti +00 atau -00.

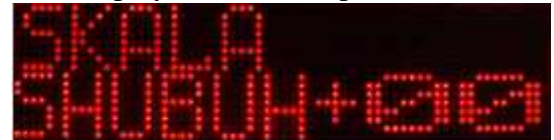

4. Selanjutnya tekan tombol MENU seperti langkah 3.

# **Contoh 1:**

Jadwal sholat subuh adalah jam 04:13, akan dikurangi 1 menit menjadi 04:12.

Langkah-langkahnya yaitu:

- 1. Tekan tombol SKALA satu kali, lalu tekan MENU maka tampilan display "**SUBUH:**" diikuti +00
- 2. Tekan tombol SKALA dua kali sehingga display menjadi -00 lalu tekan VOL+/CH+ sehingga display berubah dari -00 menjadi -01 dan jadwal sholat subuh berubah dari **04:13** menjadi **04:12**.
- 3. Selanjutnya tekan tombol MENU maka akan masuk ke Dzuhur dan untuk keluar dari setting penambahan/ pengurangan jadwal tekan tombol MENU terus tanpa ditahan sampai masuk Isya dan tekan tombol MENU satu kali.

# **Contoh 2:**

Jadwal sholat subuh adalah jam **04:13**, akan ditambah 1 menit menjadi **04:14**.

Langkah-langkahnya yaitu:

- 1. Tekan tombol SKALA satu kali lalu tekan MENU, maka tampilan display "**SUBUH:**" diikuti -00
- 2. Tekan tombil SKALA dua kali sehingga display menjadi +**00** lalu tekan VOL+/CH+ sehingga display berubah dari +00 menjadi +01 dan jadwal sholat subuh berubah dari **04:13** menjadi **04:14**.
- 3. Selanjutnya tekan tombol MENU maka akan masuk ke Dzuhur dan untuk keluar dari setting penambahan/pengurangan jadwal tekan tombol MENU terus tanpa ditahan sampai masuk Isya dan tekan tombol MENU satu kali.

# **Setting Jeda Iqomah:**

Jeda iqomah adalah fasilitas pengaturan rentang waktu masuk sholat sampai waktu iqomah yang dapat disesuaikan dengan ketentuan jama'ah masjid setempat. Satuan yang digunakan adalah menit dan akan menghitung mundur sampai 00 detik yang berarti sudah masuk waktu iqomah.

Sistem pengaturan jeda iqomah adalah memasukkan lamanya waktu adzan sampai dengan iqomah dalam menit untuk setiap waktu sholat.

# **Langkah Setting**:

1. Tekan tombol IQOMAH, maka display akan menampilkan menampilkan "**SUBUH:"** diikuti nilai jeda iqomah, artinya nilai tersebut adalah lama waktu jeda iqomah sholat subuh.

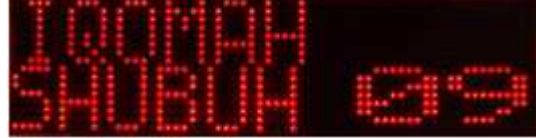

2. Tekan tombol Vol-/CH- atau Vol+/CH+ untuk mengubah nilai.

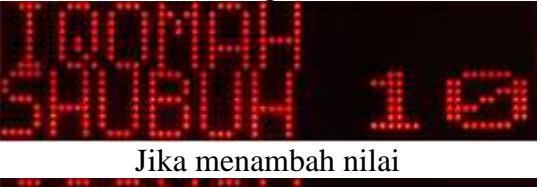

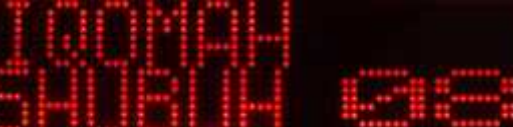

Jika mengurangi nilai

3. Selanjutnya tekan tombol MENU satu kali maka pengaturan jeda iqomah subuh telah disimpan lalu lanjut ke pengaturan jeda iqomah dzuhur dan display akan menampilkan "**DZUHUR:**" diikuti nilai jeda iqomah.

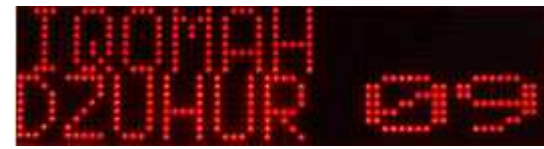

4. Selanjutnya tekan tombol MENU seperti langkah 3.

# **Setting Waktu Standby:**

Waktu standby adalah waktu setelah jeda iqomah selesai menghitung mundur dan jadwal sholat pada posisi tidak ada tampilan kemudian pada waktu yang telah ditentukan jadwal sholat akan kembali hidup seperti semula. Lama standby adalah sama untuk semua waktu sholat.

# **Langkah Setting:**

1. Tekan STD maka akan masuk pada waktu standby dan display "**5 Waktu:**" diikuti nilai waktu standby (satuan menit)

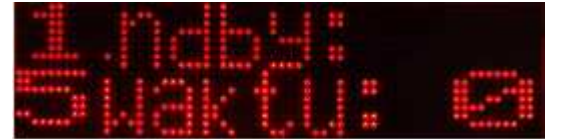

2. Tekan tombol Vol+/CH+ atau Vol-/CH- untuk mengubah nilai waktu standby.

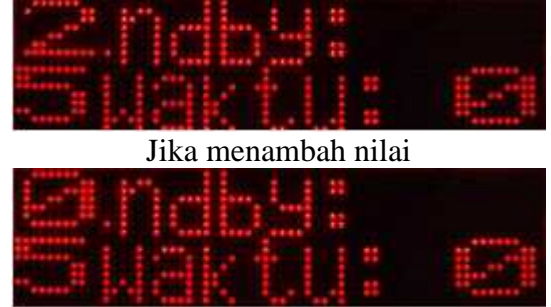

Jika mengurangi nilai

3. Selanjutnya tekan tombol MENU satu kali maka pengaturan waktu standby telah disimpan akan masuk ke standby khusus hari jum'at.

# **Setting Waktu Standby Khusus Hari Jum'at:**

Waktu standby jum'at adalah waktu standby yang digunakan khusus hari jum'at. Waktu standby akan aktif setelah masuk waktu sholat dzuhur. Nilai yang digunakan untuk setting waktu standby adalah menit. Setting dapat disesuaikan dengan lama khotbah jum'at.

# **Langkah Setting:**

- 1. Menu pengaturan waktu standby khusus hari jum'at berada setelah pengaturan waktu standby 5 waktu.
- 2. Tanda ada berada pada pengaturan standby khusus hari jum'at adalah display menampilkan "**Jum'at:**" diikuti nilai waktu standby (satuan menit).

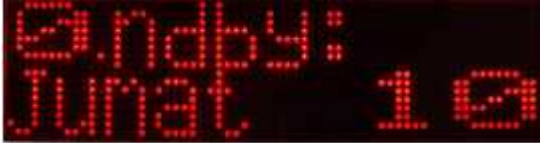

3. Tekan tombol Vol+/CH+ atau Vol-/CH- untuk mengubah nilai waktu standby jum'at.

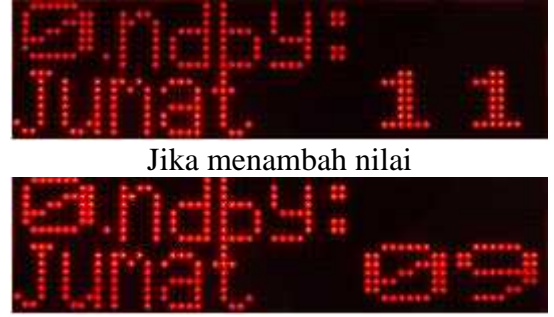

# Jika mengurangi nilai

4. Selanjutnya tekan tombol MENU satu kali maka pengaturan waktu standby khusus hari jum'at telah disimpan lalu akan keluar dari pengaturan.

#### **Setting Kecepatan Teks**

Setting kecepatan teks berfungsi untuk menyesuaikan kecepatan tulisan pada tiap animasi.

Pada pengaturan terdapat 23 mode kecepatan dimana nilai semakin kecil maka teks akan bergerak semakin cepat.

# **Langkah setting:**

1. Tekan tombol SPEED, maka display akan menampilkan "**TEKS:**" diikuti nilai kecepatan.

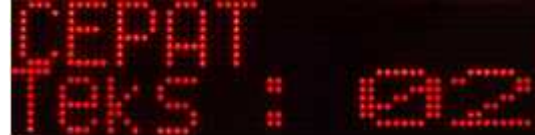

2. Untuk mengubah nilai kecepatan teks, tekan VOL+/CH+ untuk menambah nilai dan tekan VOL-/CH untuk mengurangi nilai (Nilai semakin kecil maka teks semakin cepat)

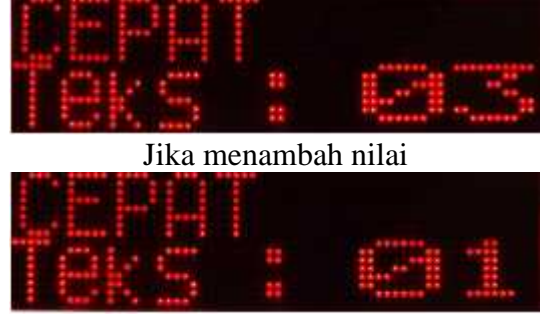

Jika mengurangi nilai

3. Jika sudah selesai maka tekan MENU untuk menyimpan pengaturan kecepatan teks.

# **Setting Kembali ke Default Pabrik**

Setting kembali ke default pabrik berfungsi untuk mengembalikan semua pengaturan dan tulisan pada tiap animasi ke default pabrik.

#### **Langkah setting:**

1. Tekan tombol RESET pada remote maka display akan menampilkan "**Format**", ini menandakan tulisan pada tiap animasi sedang dihapus.

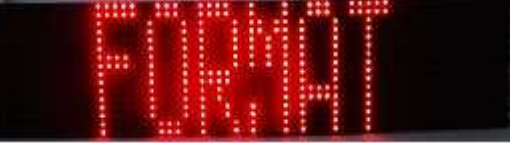

2. Setelah display menampilkan "Format" maka display akan menampilkan "**LOAD**" dua kali, ini menandakan tulisan pada tiap animasi sedang diisi dengan tulisan default pabrik.

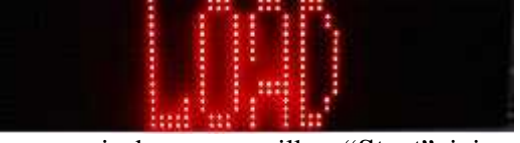

3. Kemudian modul akan restart secara otomatis dan menampilkan "**Start**", ini menandakan bahwa proses format telah selesai.

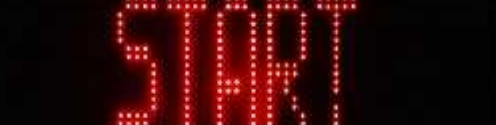